# **Singxer SDA‐2 User Handbook**

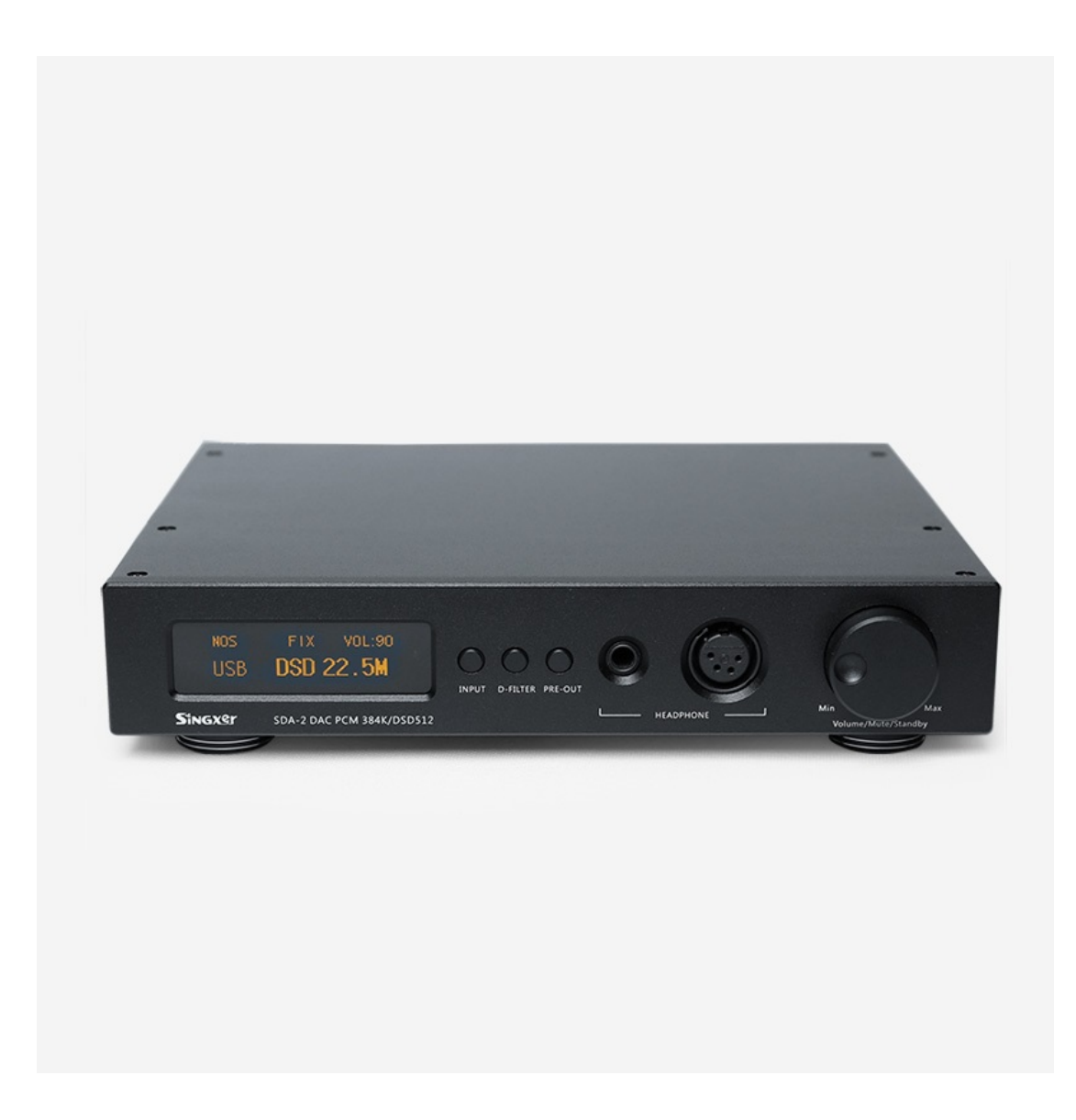

#### 广州声仕电子有限公司 **Guangzhou Singxer Electronic Co., Ltd.**

地址:中国广东省广州市番禺区新造镇 Address: Xinzao Town Panyu District Guangzhou City Guangdong province, China 电话:180‐7881‐2020 Phone number: 86 180‐7881‐2020 联系人: 陈先生 Contacts: Mr.chen E‐mail: leter@singxer.com E‐mail: leter15@foxmail.com Skype: leter@singxer.com

### **Singxer SDA‐2 All‐In‐One DAC User Handbook**

- 1. Thank you for choosing Singxer product. Please check the appearance and all its accessories carefully once you have Singxer SDA-2 in hand.
- 2. Before you supply AC mains power to the SDA-2, please check your power supply AC voltage. There are 2 kinds of input AC voltage selectable according to the switch label 110V and 220V. 110V is for input AC voltage 115VAC and 220V is for input AC voltage 230VAC. Attention: wrong AC voltage input will damage the SDA-2. Once power cable is connected, turn on the power switch and you will see the power indicator turned on.
- 3. Connect the SDA-2 to a computer or digital player via USB Type A to Type B cable. (Note: USB's 5V power supply can not be open circuited); For WINDOWS system, it requires the SDA-2 driver to be installed, although the SDA-2 can be used without driver under the latest version of WINDOWS 10, it is recommended to use the driver we provided; LINUX or MAC system has built-in driver included for the SDA-2, there is no need to install driver on the latest version of LINUX or MAC system.
- 4. Once the SDA-2 is recognized by your computer or digital player, please ensure "Singxer" SDA-2" is selected as the output device in your computer system or digital player setting; While playing music, the SDA-2 will display the corresponding sample rate.
- 5. Most music players require proper setting for DSD playback. If you see the DSD sample rate isn't displayed correctly, most likely it is due to the incorrect player settings. Please refer to our other support documents for any detail.
- 6. The front panel of the SDA-2 displays visual information via an OLED screen on the left side (no touch function); There are  $5$  aspects of information, which are digital filters (D-filter), analog output volume mode (FIX or PRE), volume level, current input source and sample rate.
- 7. Digital Filters: There are 6 digital filters in PCM mode, SHARP, SLOW, S-sharp, S-slow, NOS or Low-dispersion; In DSD mode, the SDA-2 uses only NOS (no oversampling) as the digital filter.
- 8. Analog output volume mode: FIX mode means that the analog output (XLR and RCA) volume is at fixed level; PRE mode means that the analog output volume is adjustable using the knob on the right side of the front panel. Press and hold the "RPE-OUT" button for 2 seconds in order to switch output volume mode (the indicator will only flash when the button is single-pressed); Attention: Analog output (XLR and RCA) volume control is shared together with headphone volume control, please always lower the volume level to MIN before connecting any headphones or other connections.
- 9. Volume VOL: The volume level is adjustable from 0 to 90, the maximum volume level is 90 which equals to  $0$ dBFS; Each volume attenuation step is  $1$ dB, the lowest volume level "0" is -90dB; FIX volume mode is always 0dBFS.
- 10. Input source selection: By single-pressing INPUT button you can switch different input source, in order, USB, I2S, OPT, COAX and AES; All input interfaces accept DSD signal, USB and I2S accept both DSD native and DSD DOP signal, while OPT, COAX and AES only accept DSD DOP signal. For I2S input, please configure the DIP switch at the bottom of the chassis since there are different I2S line order from different audio source equipment.
- 11. Sample rate display: PCM is from 44.1Khz up to 384Khz, DSD is from 2.82Mhz up to 24.57Mhz, known as DSD64 up to DSD512
- 12. The three buttons at the middle of front panel are INPUT, D-filter, and PRE-OUT; Among them, the PRE-OUT button needs to be pressed and hold for 2 seconds for mode switching. At the right side, you can see a knob which has three functions: 1. Adjusts output volume level by rotating the knob; 2. Mutes audio output or restores audio from mute by single pressing the knob, OLED will display MUTE in mute mode; 3. Hold and press the knob for 2 seconds will switch the SDA-2 to standby mode, OLED screen will be off and the standby indicator on the right side of OLED screen will light up, you can press any button to exit standby mode. In the standby mode, only the audio output is turned off whilst the internal circuit is still working as normal.
- 13. The function key of our prepared remote control mirrors each function of mentioned buttons or knob above. The PRE key needs to be pressed and hold for 2 seconds in order for switching output volume mode between  $FIX$  and  $PRE$ ,  $V+$  is for volume increase,  $V-$  is for volume decrease, MUTE is for mute function, POWER is for standby function, and the white one is the LED indicator. Those three keys named as PLL, Bri, and INV are reserve keys which have no effect on the SDA-2.

## SDA-2 解码耳放前级一体机快速使用手册

- 1. 拿到机器后,请先检查机器外观是否完整,配件是否齐全。
- 2. 接入电源线,开机前请检查电源电压是否合适,输入电压有 2 种,标签 110V/220V,对应的电压是 115V/230VAC;插入电源插头,打开电源开关,电 源插座的灯亮起。
- 3. 插入 USB 线, 连接电脑或者数字播放器, USB 需要带 5V 的电源。WINDOWS 系 统需要安装我们提供的驱动程序, WIN10 最新版本可以免驱使用, 但是推荐 使用我们提供的驱动;LINUX 和 MAC 自带驱动,不需要另外安装驱动。
- 4. 电脑或者数字播放器识别到 SDA-2 之后,设置播放器,选择 SDA-2 作为输出 设备: 点击播放, SDA-2 显示对应的采样率。
- 5. 多数播放器设置正确才能播放 DSD;如果 DSD 采样率显示不对,大部分情况 是 DSD 播放设置问题; 设置步骤请参考我们的其他文档。
- 6. SDA-2 的前面板采用 OLED 屏显示各种信息,没有触摸功能;一共 5 个区域显 示,分别是数字滤波器(D-filter),模拟输出状态 PRE,音量 VOL,输入源和 采样率。
- 7. 数字滤波器在 PCM 模式下有 6 种,分别是 SHARP/SLOW/S-sharp/S-slow/NOS/ Low-dispersion ;DSD模式下只有NOS 一种。
- 8. 模拟输出状态: FIX 模式表示后面模拟输出(XLR 和 RCA)为固定电平;模式 切换的时候需要长按 RPE 键 2 秒,单按的时候闪烁; PRE 为前级模式,采用 模拟音量的控制方式,音量控制是和耳放的音量是共用的,使用的时候请注意 音量的大小。
- 9. 音量 VOL: 音量大小为 0-90, 最大为 90, 即 0dBFS, 1 格代表 1dB, 最大衰减 是-90dB: 0dBFS 的时候电平大小等于 FIX 模式下的。
- 10.输入源选择,依次为 USB,I2S,OPT,COAX,AES;单按 INPUT 循环选择输入源; 所以输入接口均支持 DSD, 其中 OPT, COAX, AES 支持 DSD DOP. 使用 I2S 的时候, 请注意配置机箱底部的 DIP 开关,以对应不同的线序。
- 11.采样率显示: PCM 为 44.1K-384K, DSD 为 2.82M- 24.57M,分别对应 DSD64-DSD512。
- 12. 三个按键是 INPUT, D-filter, PRE; 其中 PRE 需要长按才能切换模式。旋钮 有三个功能,分别是音量的加减;单击是控制输出静音,OLED 显示 MUTE;长 按 2 秒是待机状态, OLED 屏关闭, OLED 屏右边的 LED 待机灯亮起, 按下任意 键退出待机。待机状态下,只是关闭了输出,但是内部电路是正常工作的。
- 13. 遥控器的功能和上述按键旋钮的功能是对应的, 其中 PRE 需要长按 2 秒, V+ 代表音量增加, V-代表音量减少, MUTE 是静音, POWER 标注代表待机, 上面 白色的是 LED 指示灯。PLL, Bri, INV 三个键功能为备用键, 在 SDA-2 上面无 作用。

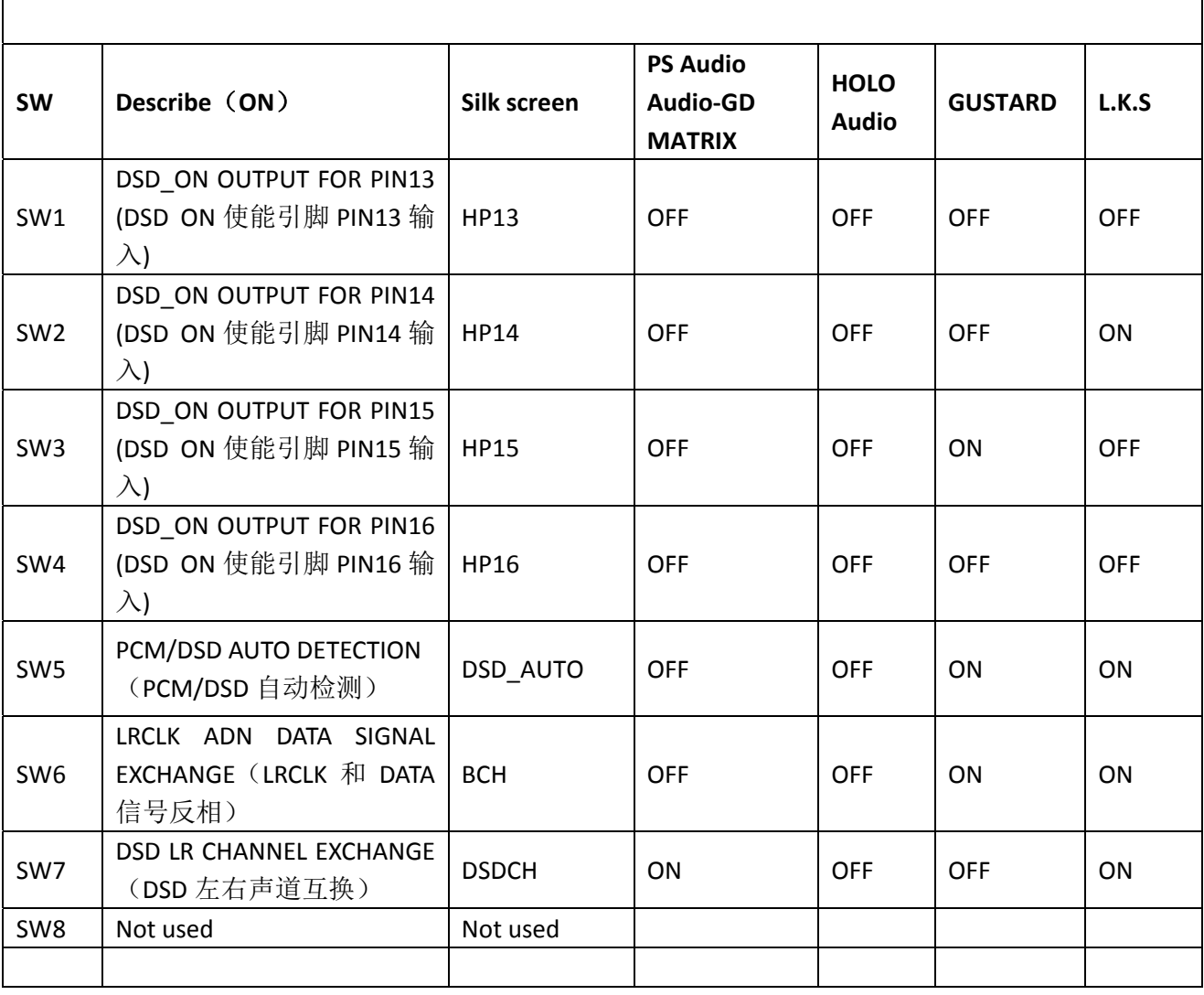

## **SDA‐2 HDMI‐I2S jumper setting table**